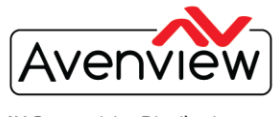

AV Connectivity, Distribution And Beyond..

**WALLS VIDEO PROCESSORS VIDEO MATRIX SWITCHES EXTENDERS SPLITTERS WIRELESS CABLES & ACCESSORIES** 

# NETWORK GUIDE FOR THE SW-HDM3D-C6-4X4E/8X8E

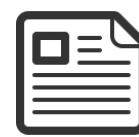

# **ABOUT THIS DOCUMENT**

This document guides the user and outlines the recommended steps to connect the Matrix device to your network.

It is recommended that users read this entire document before attempting the Network Setup to the SW-HDM3D-C6-4X4E/8X8E and fully understand all the steps and procedures outlined in this document.

This document was last updated 8/08/2013

Report any bug issues to:- [support@avenview.com](mailto:support@avenview.com)

**NOTE** – Please sure your UTP Network cables tested and crimped to TIA/EIA-568 Cabling Standards to ensure proper data transmissions and connectivity.

## **GENERAL INSTRUCTIONS**

- 1. Before you begin the Network connectivity ensure the SW-HDM3D-C6-4X4E/8X8E and your PC is connected to AC power.
- 2. Ensure your PC is connected to the Matrix switch via the supplied USB to RS-232 cable.
- 3. PC Requirements-Windows® XP/Windows Vista®/Windows® 7/Windows® 8
- 4. Ensure you're Laptop or desktop is plugged in to AC power during the setup process. It is not recommended to use only battery power during the setup. Do not remove power at any time from the connected devices during the setup process as this could lead to incomplete results.

## **NETWORK SETUP**

1. Please ensure your IT department has provided the required Network information to setup the Matrix on the required network.

**USA CANADA** Avenview Corp. **Avenview Corp.** Avenview **Avenview** Avenview **Avenview** Avenview **Avenview** 

Ph: 866.508.0269 Ph: 716.218.4100 Fax: 866.387.8764 Ph: 866.508.0269 Ph: 905.907.0525 Fax: 866.387.8764

275 Woodward Avenue, NY 14217 151 Esna Park Drive, Units 11 & 12, Markham, ON L3R 3B1

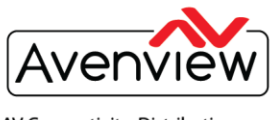

AV Connectivity, Distribution And Beyond... **VIDEO WALLS VIDEO PROCESSORS VIDEO MATRIX SWITCHES EXTENDERS SPLITTERS WIRELESS CABLES & ACCESSORIES** 

## **Download Link- [www.avenview.com/imgs/SW-HDM3D-C6-4X4E\\_CS\\_04.exe](http://www.avenview.com/imgs/SW-HDM3D-C6-4X4E_CS_04.exe)**

- 2. Follow the Setup instructions from the install wizard if you don't have Current Control Software
- 3. When the install is complete; Click on the Avenview desktop icon.
- 4. This will launch Avenview Matrix Control Software. It will open following "Serial Port" setting page.

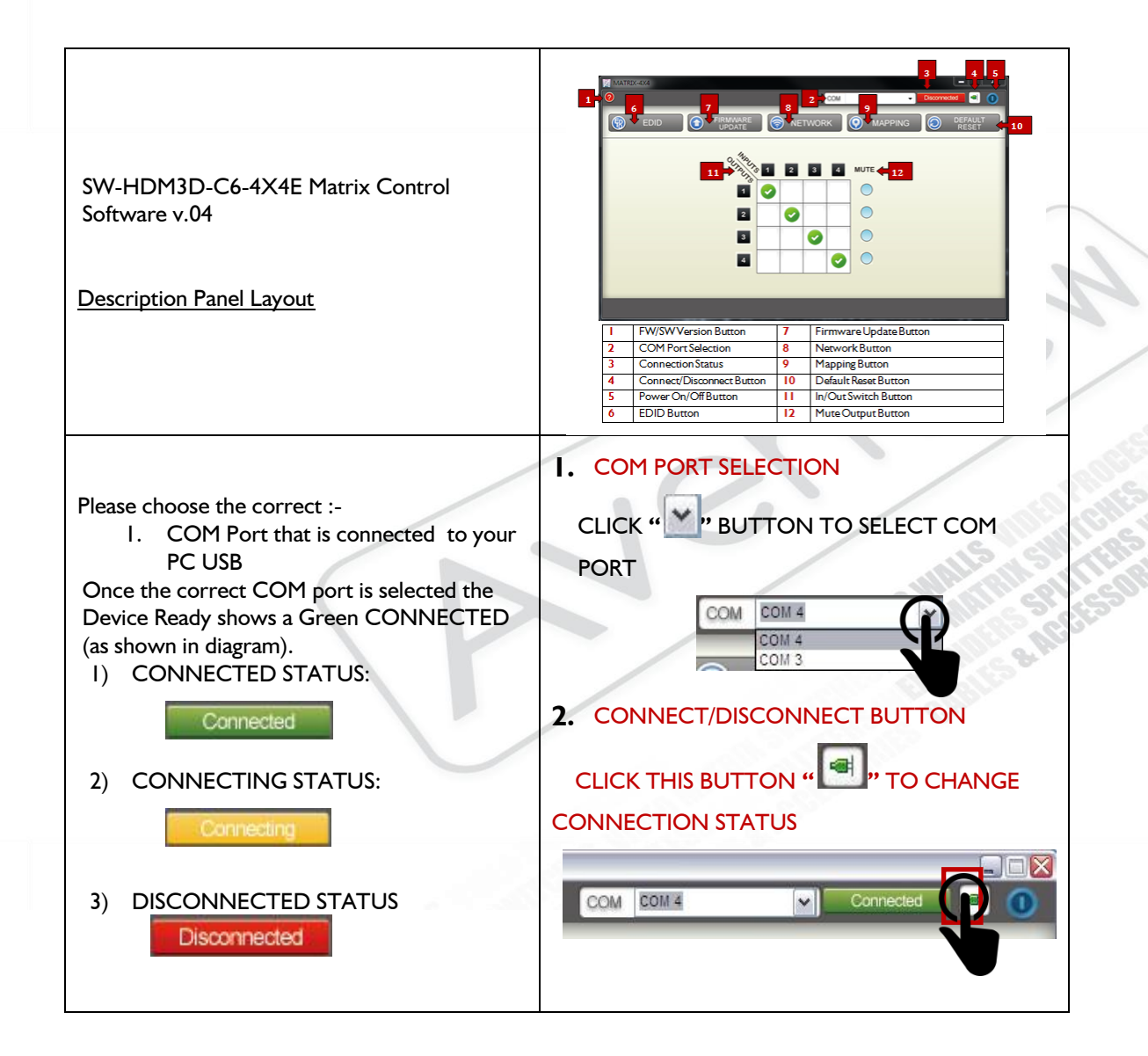

**USA CANADA** Avenview Corp.<br>275 Woodward Avenue, NY 14217

151 Esna Park Drive, Units 11 & 12, Markham, ON L3R 3B1

Ph: 866.508.0269 Ph: 716.218.4100 Fax: 866.387.8764 Ph: 866.508.0269 Ph: 905.907.0525 Fax: 866.387.8764

**info@avenview.com | www.avenview.com**

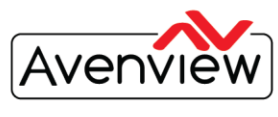

AV Connectivity, Distribution And Beyond...

**VIDEO WALLS VIDEO PROCESSORS VIDEO MATRIX SWITCHES EXTENDERS SPLITTERS WIRELESS CABLES & ACCESSORIES** 

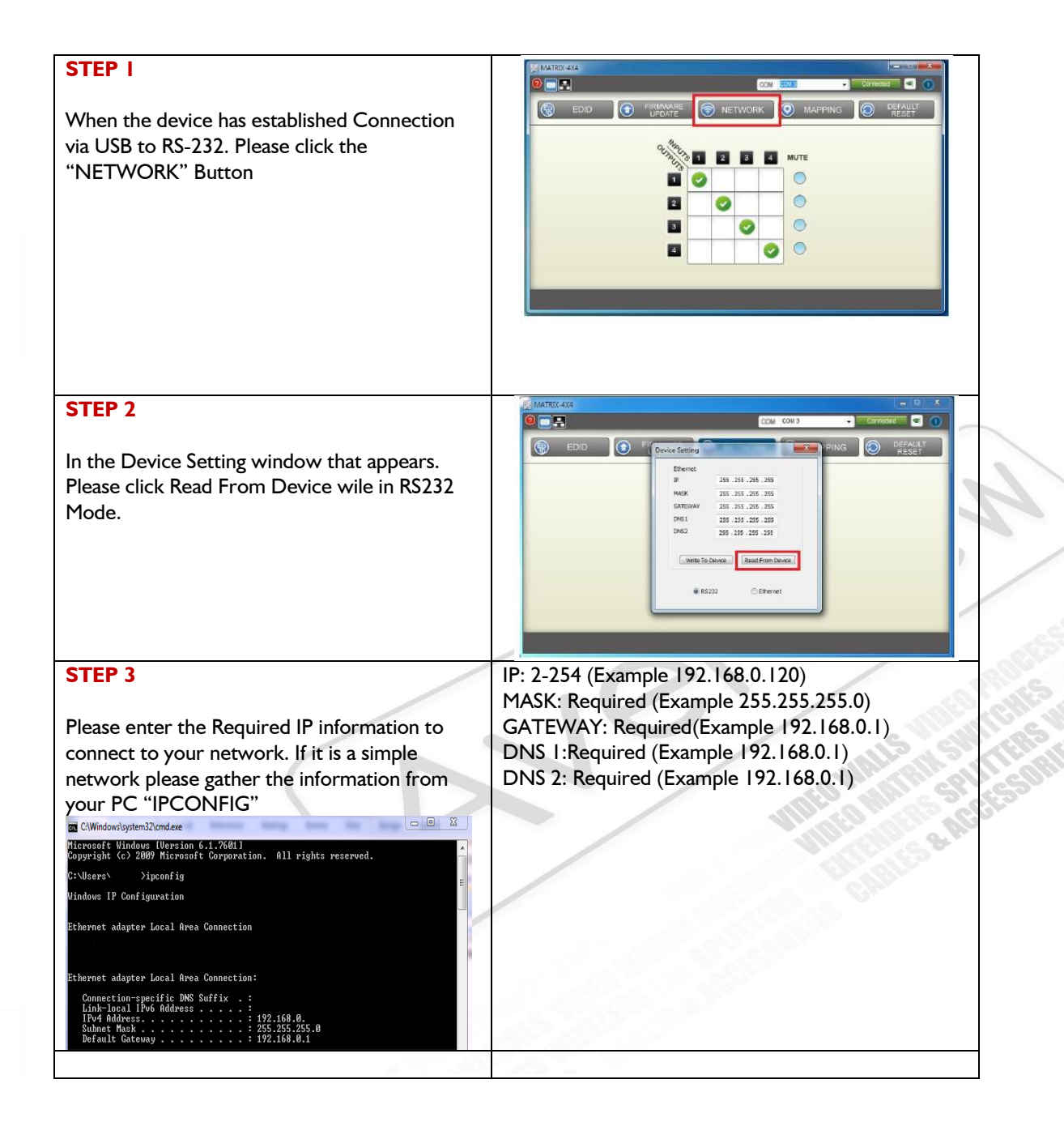

**USA CANADA** Avenview Corp.<br>275 Woodward Avenue, NY 14217

151 Esna Park Drive, Units 11 & 12, Markham, ON L3R 3B1

Ph: 866.508.0269 Ph: 716.218.4100 Fax: 866.387.8764 Ph: 866.508.0269 Ph: 905.907.0525 Fax: 866.387.8764

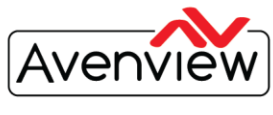

AV Connectivity, Distribution And Beyond....

**VIDEO WALLS VIDEO PROCESSORS VIDEO MATRIX SWITCHES EXTENDERS SPLITTERS WIRELESS CABLES & ACCESSORIES** 

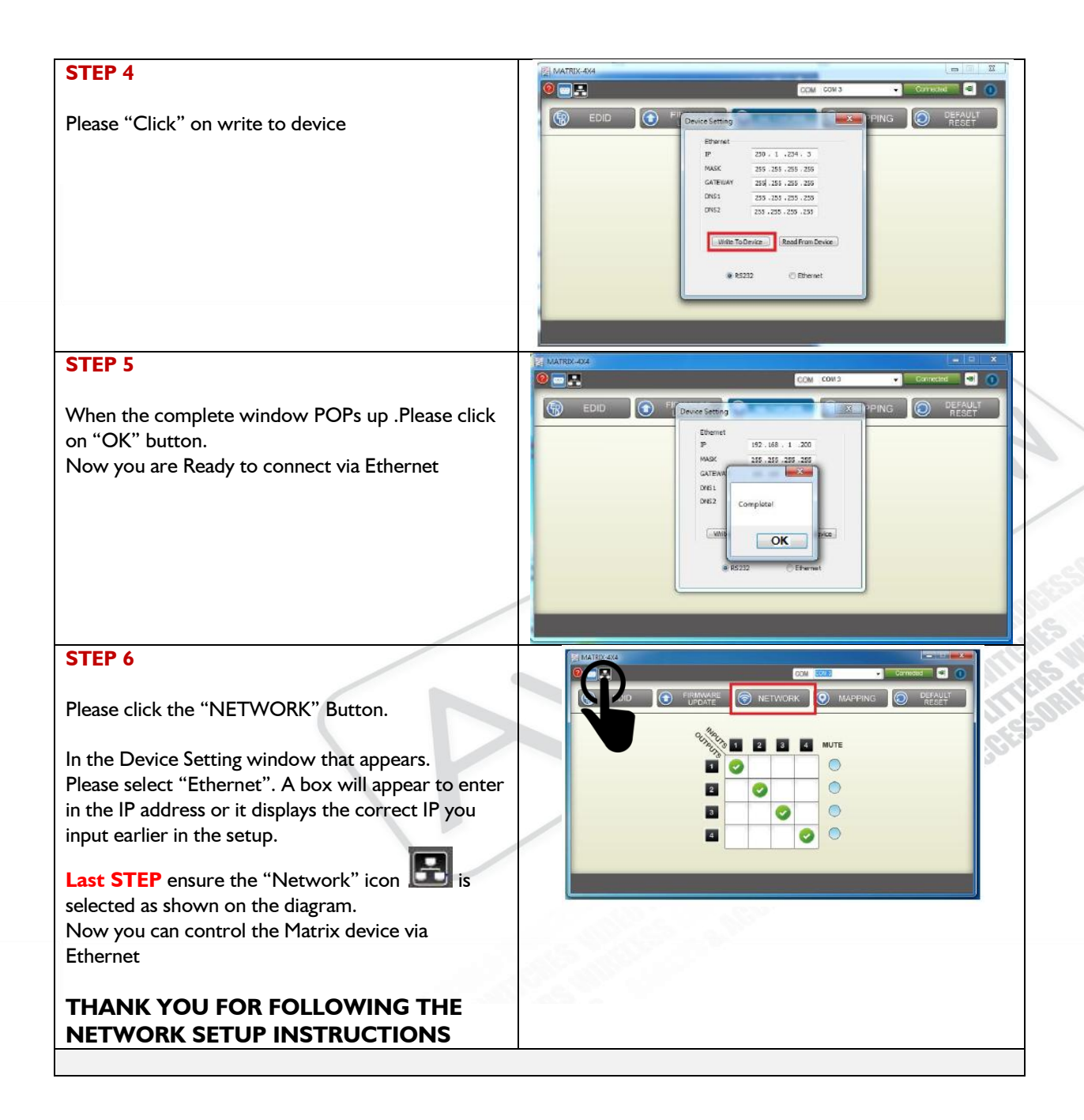

**USA CANADA** Avenview Corp.<br>275 Woodward Avenue, NY 14217

151 Esna Park Drive, Units 11 & 12, Markham, ON L3R 3B1

Ph: 866.508.0269 Ph: 716.218.4100 Fax: 866.387.8764 Ph: 866.508.0269 Ph: 905.907.0525 Fax: 866.387.8764

**info@avenview.com | www.avenview.com**

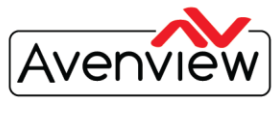

AV Connectivity, Distribution And Beyond....

**VIDEO WALLS VIDEO PROCESSORS VIDEO MATRIX SWITCHES EXTENDERS SPLITTERS WIRELESS CABLES & ACCESSORIES** 

Avenview Inc. reserves the right to make changes without further notice to a product or system described herein to improve reliability, function or design. With respect to Avenview products which this document relates, Avenview disclaims all express or implied warranties regarding such products, including but not limited to, the implied warranties of merchantability, fitness for a particular purpose, and non-infringement.

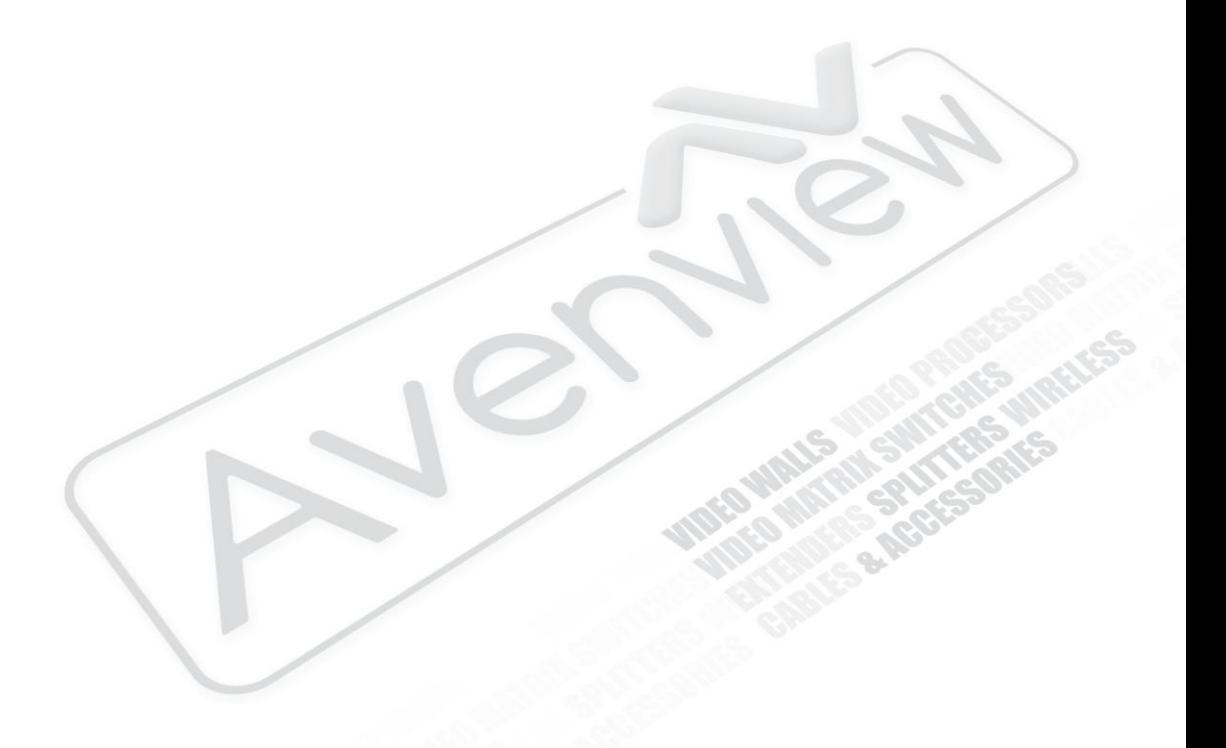

#### **USA CANADA** Avenview Corp. **Avenview Corp.** Avenview **Avenview** Avenview **Avenview** Avenview **Avenview**

151 Esna Park Drive, Units 11 & 12, Markham, ON L3R 3B1

Ph: 866.508.0269 Ph: 716.218.4100 Fax: 866.387.8764 Ph: 866.508.0269 Ph: 905.907.0525 Fax: 866.387.8764